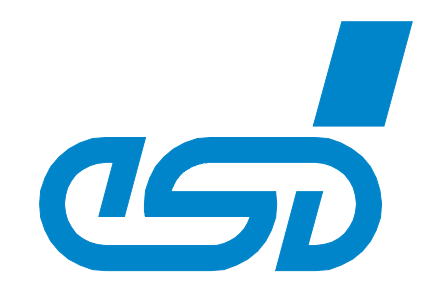

# **Switch16/Com3 esd-Netintegrator (COM-Server)**

# Software Manual

to Product Switch16/Com3 (esd order No.: A.1109.01)

esd-Netintegrator (COM-Server) Software Manual • Doc. No.: A.1109.23 / Rev. 1.1 Page 1 of 19

 *esd electronics gmbh Vahrenwalder Str. 207 • 30165 Hannover • Germany http://www.esd.eu Phone: +49 (0) 511 3 72 98-0 • Fax: +49 (0) 511 3 72 98-68*

#### **N O T E**

The information in this document has been carefully checked and is believed to be entirely reliable. **esd electronics** makes no warranty of any kind with regard to the material in this document, and assumes no responsibility for any errors that may appear in this document. In particular descriptions and technical data specified in this document may not be constituted to be guaranteed product features in any legal sense.

**esd electronics** reserves the right to make changes without notice to this, or any of its products, to improve reliability, performance or design.

All rights to this documentation are reserved by **esd electronics**. Distribution to third parties, and reproduction of this document in any form, whole or in part, are subject to **esd electronics's** written approval**.**

© 2019 esd electronics gmbh, Hannover

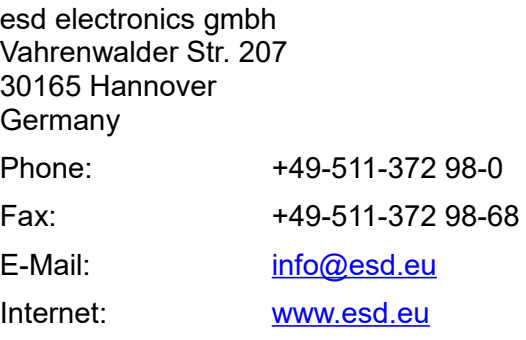

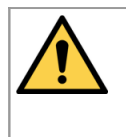

This manual contains important information and instructions on safe and efficient handling of the esd-Netintegrator (COM-Server). Carefully read this manual before commencing any work and follow the instructions. The manual is a product component, please retain it for future use.

Trademark Notices

All trademarks, product names, company names or company logos used in this manual are reserved by their respective owners.

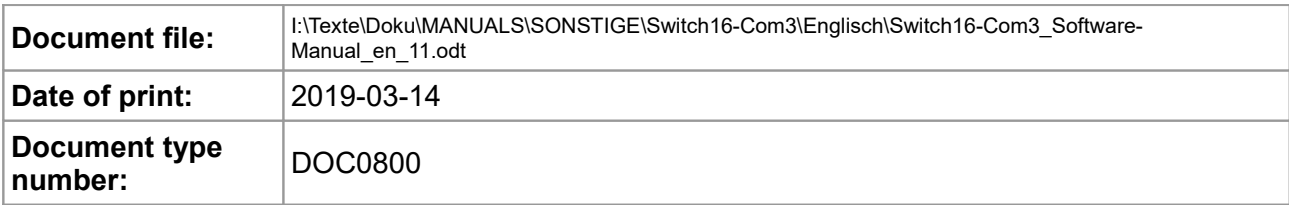

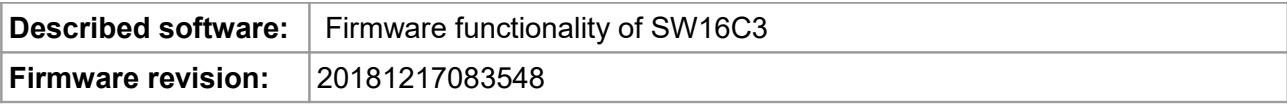

#### **Document History**

The changes in the document listed below affect changes in the hardware as well as changes in the description of the facts, only.

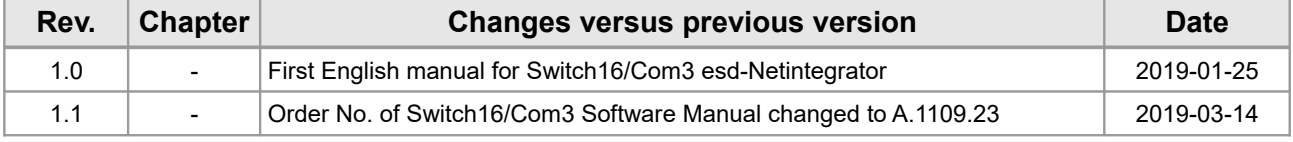

Technical details are subject to change without further notice.

#### **Classification of Notes**

This manual contains noticeable descriptions for a safe use of the esd-Netintegrator (COM-Server) and important or useful information.

#### **NOTICE**

Notice statements are used to notify people on hazards that could result in things other than personal injury, like property damage.

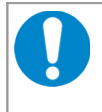

#### **NOTICE**

This NOTICE statement contains the general mandatory sign and gives information that must be heeded and complied with for a safe use.

#### **INFORMATION**

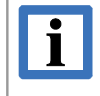

#### **INFORMATION**

Notes to point out something important or useful.

#### **Typographical Conventions**

Throughout this manual the following typographical conventions are used to distinguish technical terms.

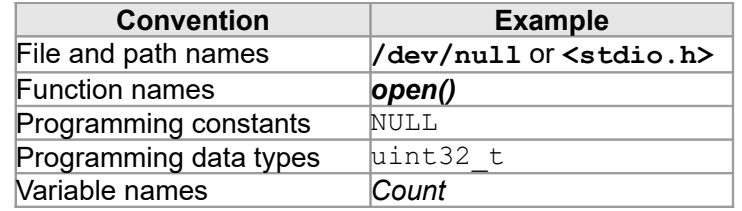

#### **Number Representation**

All numbers in this document are base 10 unless designated otherwise. Hexadecimal numbers have a prefix of 0x. For example, 42 is represented as 0x2A in hexadecimal format.

## **Table of contents**

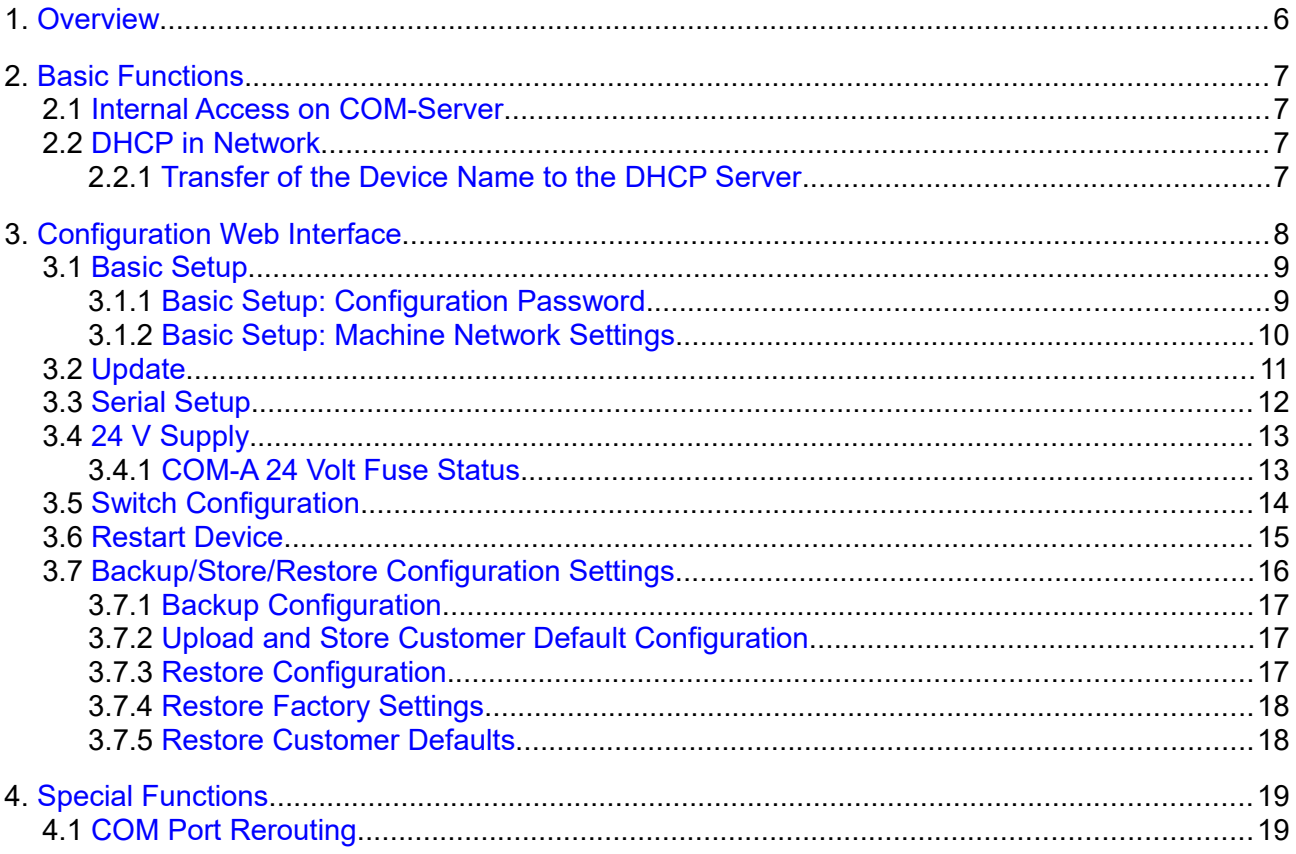

# <span id="page-5-0"></span>**1. Overview**

This document describes the firmware functionality of the Switch16/Com3 esd-Netintegrator (COM-Server).

The following figure shows a simplified block circuit diagram of the COM-Server:

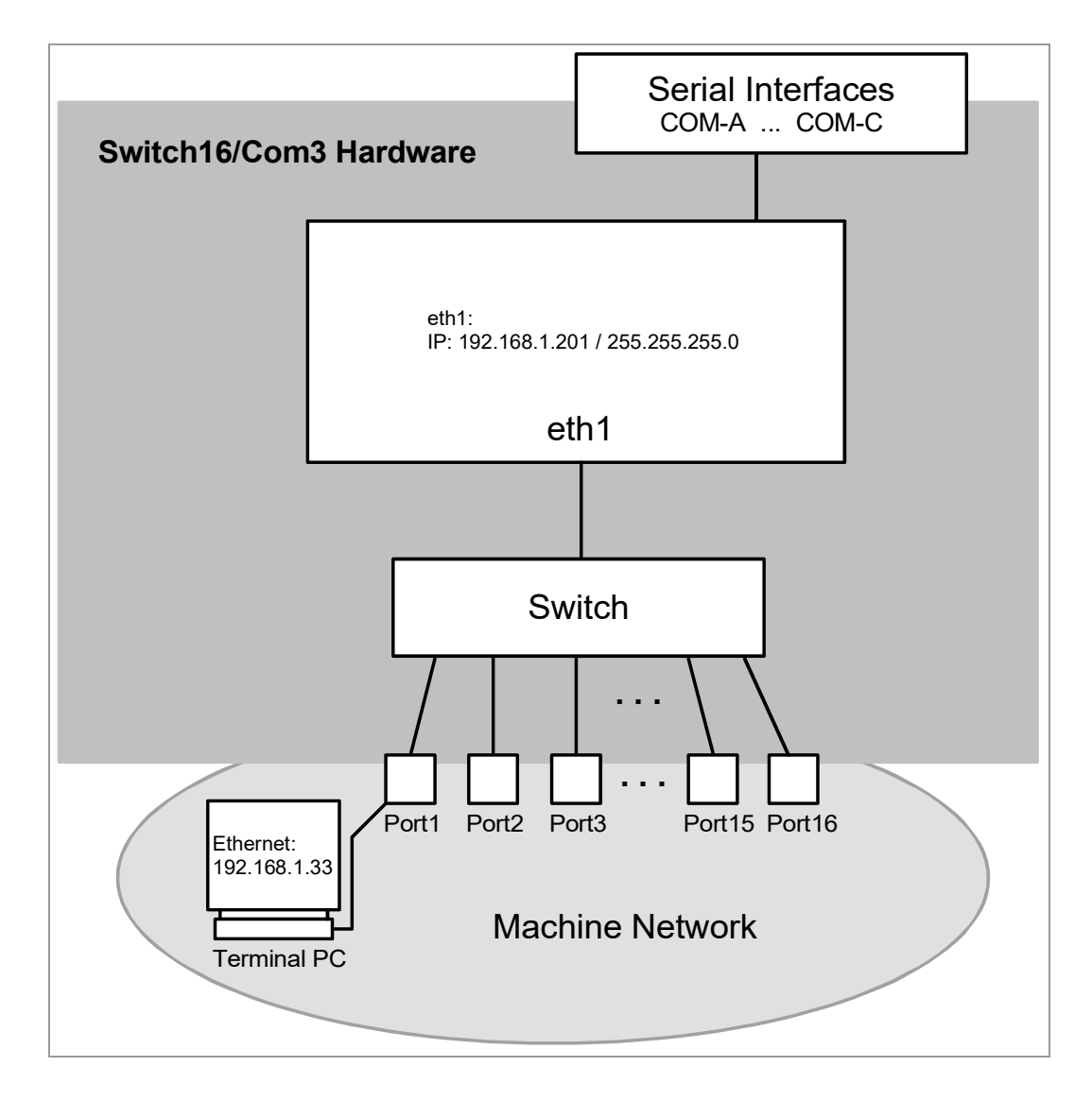

**Figure 1:** Net interfaces, COM ports, switch

# <span id="page-6-3"></span>**2. Basic Functions**

## <span id="page-6-2"></span>**2.1 Internal Access on COM-Server**

Per default the COM-Server is accessible from the machine network under the IP address 192.168.1.201.

Example: Call of the configuration web interface via URL http://192.168.1.201 with a webbrowser. Default: User name: admin

Password: esd

You will be asked for the user name and the password.

## <span id="page-6-1"></span>**2.2 DHCP in Network**

The IP address in the network can be assigned dynamically via the DHCP protocol. As default the static IP address 192.168.1.201 is used.

## <span id="page-6-0"></span>**2.2.1 Transfer of the Device Name to the DHCP Server**

The COM-Server transfers its device name to the DHCP Server. On delivery the name contains the hostname (sw16c3) and the serial number (e.g.:AA000001) of the device (sw16c3-*XX000000*). The name can be changed with the configuration web interface.

# <span id="page-7-0"></span>**3. Configuration Web Interface**

The Switch16/Com3 esd-Netintegrator (COM-Server) can be configured with a comfortable web interface. For the configuration a common web browser can be used.

To start the program enter the network address of the COM-Server into the URL field of your browser. The IP address has been assigned per DHCP or has been statically configured.

The program window of the Switch16/Com3 esd-Netintegrator (COM-Server) is displayed.

|                           | Switch16/Com3                               |                | - Gigabit Ethernet Switch<br>- Serial Device Server                           |  |  |  |  |  |  |  |  |
|---------------------------|---------------------------------------------|----------------|-------------------------------------------------------------------------------|--|--|--|--|--|--|--|--|
| www.esd.eu                |                                             |                | Logout admin                                                                  |  |  |  |  |  |  |  |  |
| Overview                  | <b>Overview</b>                             |                |                                                                               |  |  |  |  |  |  |  |  |
| <b>Basic setup</b>        | Please use the navigation menu on the left. |                |                                                                               |  |  |  |  |  |  |  |  |
| Update                    | <b>Basic setup</b>                          |                | Configure network settings                                                    |  |  |  |  |  |  |  |  |
| Serial setup              | Update                                      |                | Update firmware                                                               |  |  |  |  |  |  |  |  |
| <b>Switch</b>             | Serial setup                                |                | Configure serial port default parameter                                       |  |  |  |  |  |  |  |  |
| configuration             | Switch configuration                        |                | Configure ethernet ports and VLANs                                            |  |  |  |  |  |  |  |  |
|                           | <b>Network statistics</b>                   |                | Shows an overview of the network statistics                                   |  |  |  |  |  |  |  |  |
| <b>Network statistics</b> | <b>Restart device</b>                       |                | Restart the device with new settings                                          |  |  |  |  |  |  |  |  |
| <b>Restart device</b>     |                                             |                | Backup/store/restore settings Backup, store or restore configuration settings |  |  |  |  |  |  |  |  |
| <b>Backup/store</b>       | Serial#:                                    | AA000001       |                                                                               |  |  |  |  |  |  |  |  |
| /restore settings         | Firmware:                                   | 20181217083548 |                                                                               |  |  |  |  |  |  |  |  |
|                           | Device:                                     |                | sw16c3-aa000001                                                               |  |  |  |  |  |  |  |  |
|                           | Hardware:                                   | 0              |                                                                               |  |  |  |  |  |  |  |  |
|                           | CPU temperature: 53.0 °C                    |                |                                                                               |  |  |  |  |  |  |  |  |
|                           | Board temperature: 34.0 °C                  |                |                                                                               |  |  |  |  |  |  |  |  |

**Figure 2:** Program window, start page (*Overview)*

The navigation menu is shown on the left of the esd-Netintegrator (COM-Server) program window. The *Overview* page shows a listing of the menu items and their description.

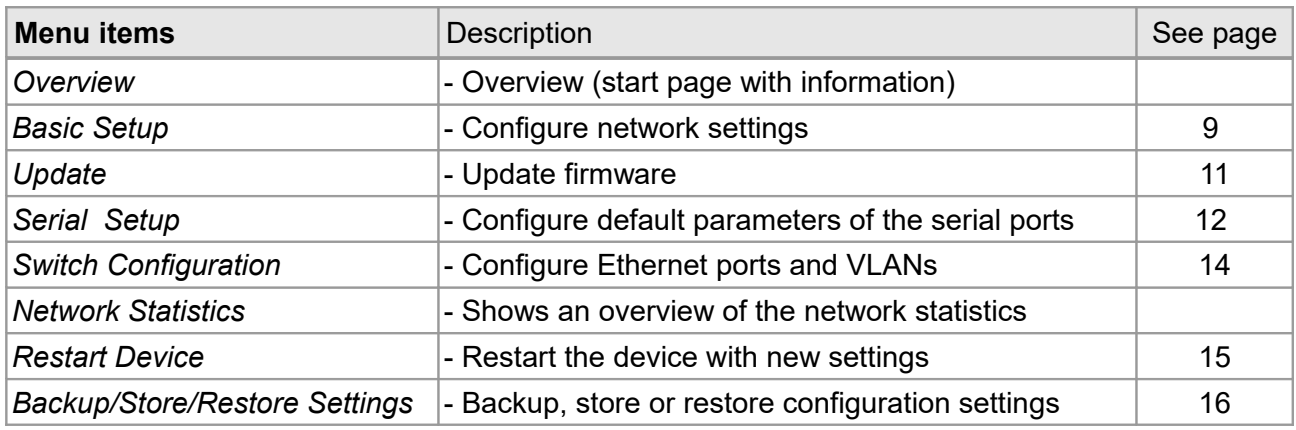

Below the list of the menu items the following information is shown:

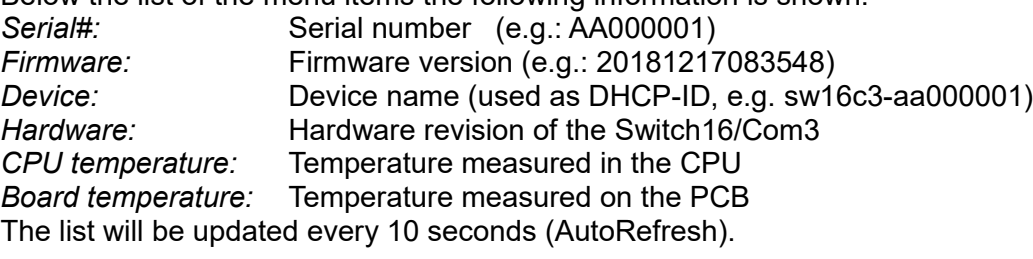

## <span id="page-8-1"></span>*3.1 Basic Setup*

On the *Basic Setup* page the network settings can be configured.

The *Basic Setup* page is divided in the fields *Configuration Password* and *Machine Network Settings*.

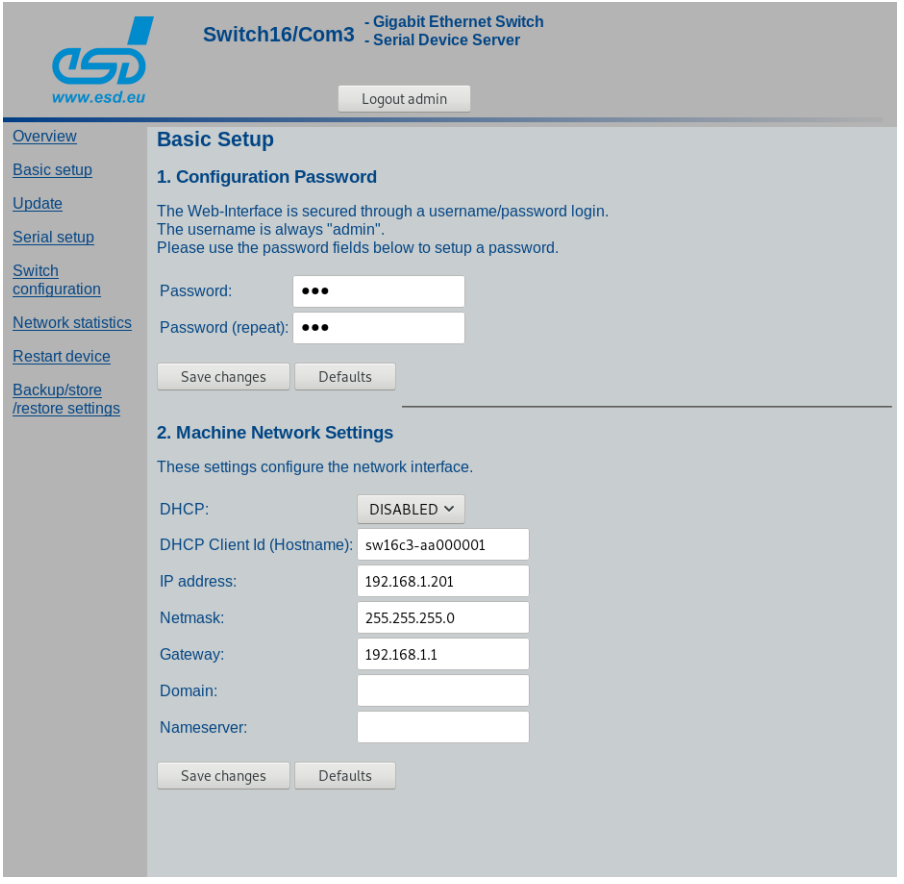

<span id="page-8-2"></span>**Figure 3:** *Basic Setup*

### <span id="page-8-0"></span>**3.1.1 Basic Setup:** *Configuration Password*

*Password* The configuration password (see Figure **[3](#page-8-2)**) protects the access to the configuration web interface Default: esd

To change your password enter the new password in the fields *Password:* and *Password (repeat): .*

Click the button *Save changes* below to save your changes in the the corresponding field. With clicking the button *Defaults* the default settings are loaded.

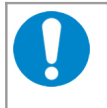

#### **NOTICE**

If you change the password, make a note of it for later! Make sure that you have the correct password for future applications. There is no possibility to find it out later.

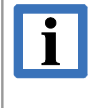

#### **INFORMATION**

There is also guest access with limited rights. Its username is "guest" with the password "guest".

## <span id="page-9-0"></span>**3.1.2 Basic Setup:** *Machine Network Settings*

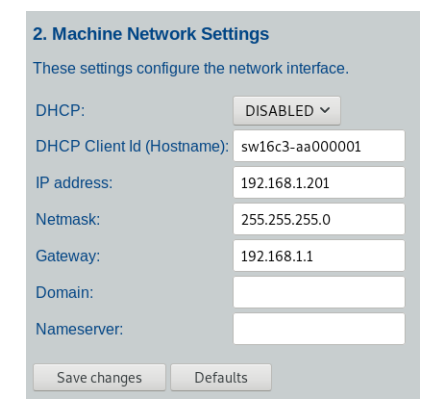

**Figure 4:** *Machine Network Settings* Field (Example)

In the field *Machine Network Settings* you can configure the external network interface, see also Figure **[3](#page-8-2)**. *DHCP* [ENABLED, DISABLED] This entry configures the external network interface for the DHCP protocol. If DHCP is enabled, the settings for the static IP address in the external network are ignored. Default: DISABLED *DHCP Client Id (Host name)* The device contacts the DHCP server with this identifier. Example: sw16c3-aa000001 **NOTICE** Please note that all devices used in a network must have different names! On delivery the constant sw16c3 and the serial number (e.g.:AA000001) of the device are used. *IP address* IP address in the machine network. Default: 192.168.1.201 *Netmask* **Net mask in the machine network.** Default: 255.255.255.0 *Gateway* Default gateway in the machine network. If this setting is not needed, the IP address of the COM-Server has to be entered. Default: 192.168.1.1 *Domain* The domain name of the machine network Default: empty *Nameserver* The nameserver IP of the machine network Default: empty

Click the button *Save changes* below to save your changes in the the corresponding field. With clicking the button *Defaults* the default settings are loaded.

#### *3.2 Update*

<span id="page-10-0"></span>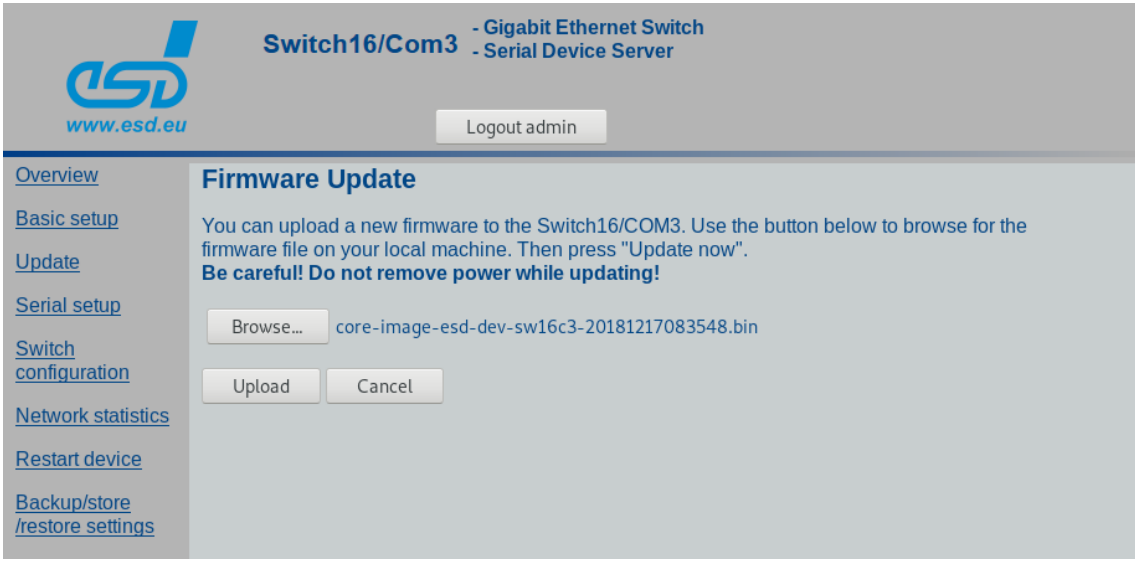

**Figure 5:** *Firmware Update*

For an update of the device firmware select the menu item *Update.* On the *Firmware Update* page, click on the button (*Browse...* in this example), to browse for the firmware update file on your local machine. The name of the button depends on the browser used.

A dialogue window is opened. Select the firmware file in the dialogue window and confirm your choice with "OK".

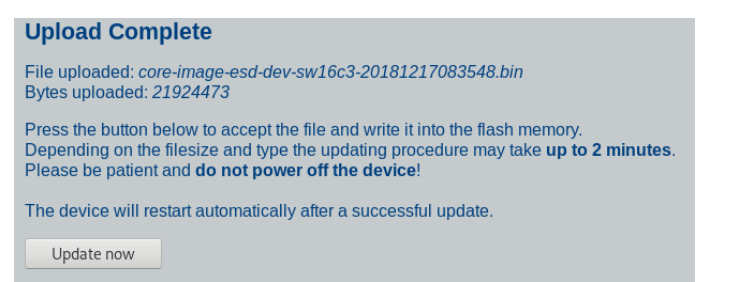

**Figure 6:** *Upload* 

Now you can click the button *Update now* on the *Firmware Update* page, to start the transmission of the firmware file into the flash memory.

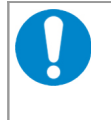

#### **NOTICE**

The update process may take up to two minutes. **Do not disconnect the device from the power supply voltage during the update!**

The successful completion of the upload will be displayed. The device restarts automatically after a successful update.

**Update successful** Restarting now.

**Figure 7:** *Update successful* 

### *3.3 Serial Setup*

<span id="page-11-0"></span>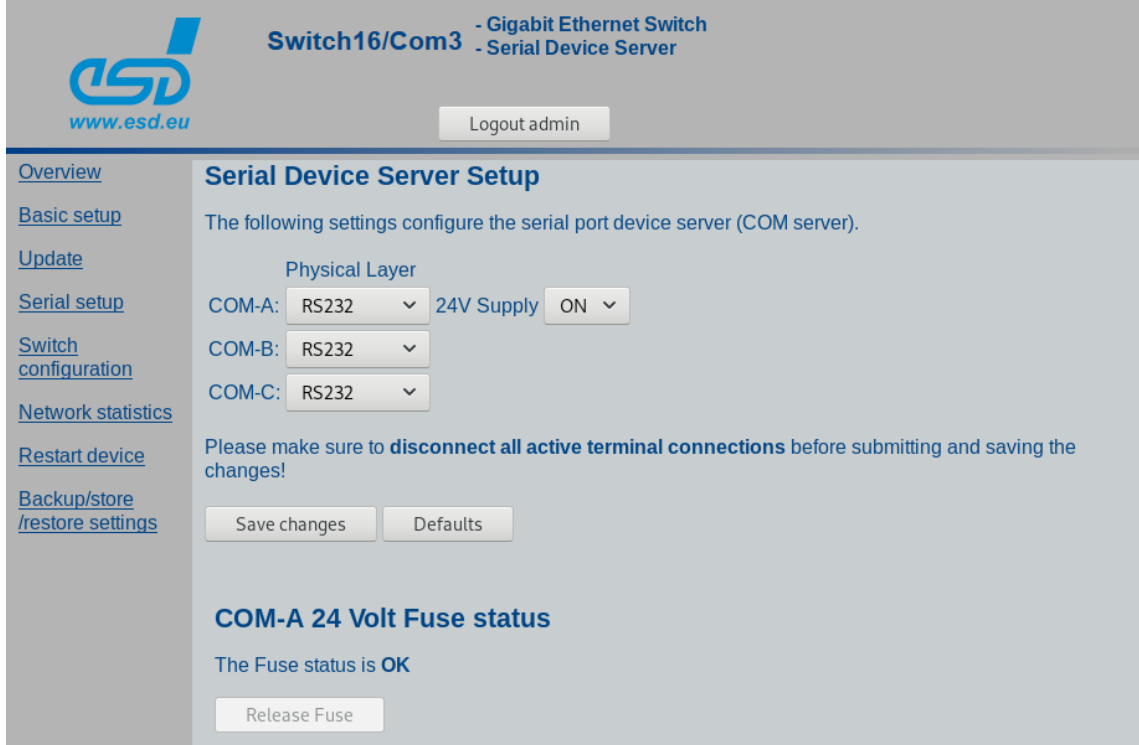

**Figure 8:** *Serial Device Server Setup*

On the *Serial Device Server Setup* page the properties of the serial interfaces COM-A to COM-C can be configured.

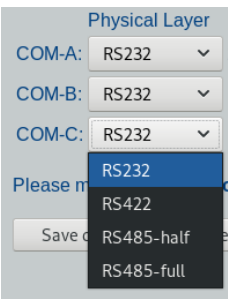

Select the physical interface of the individual COM ports in the drop-down list *Physical Layer.*

The following four modes can be selected individually for every COM port:

- RS-232 (Default)
- RS-422
- RS485-half
- RS485-full

<span id="page-11-1"></span>**Figure 9:** Physical layer (detail)

If you want to use the 24V supply read chapter ["24 V Supply"](#page-12-1) on page [13](#page-12-1) for further information.

## <span id="page-12-1"></span>**3.4 24 V Supply**

At the COM-A interface it is possible to output a 24V supply voltage on pin 9.

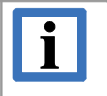

#### **INFORMATION**

On delivery the COM-A hardware interface is configured with full enabled handshake and the 24V Supply can not be used!

If you want to use the 24V supply the 24V jumper inside of the Switch16/Com3 has to be set accordingly. The configuration of the 24V jumper is described in the Switch16/Com3 Hardware Manual.

If the 24V supply is enabled via the jumper, you can use the 24V Supply as described in the following.

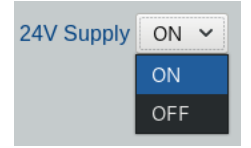

The 24V supply voltage is fused and can be switched on or off via the dropdown-list *24V Supply* in the web interface if the. Per default the 24V supply voltage is off.

**Figure 10:** Switch 24V on/off

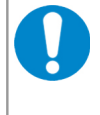

#### **NOTICE**

Disconnect all active terminal connections before you click the button *save the changes* to submit and save the changes!

Click on the button *Save changes* to save the settings.

To reload the default configuration for all COM ports click on the *Defaults* button. The changes will only take effect after a restart.

## <span id="page-12-0"></span>*3.4.1 COM-A 24 Volt Fuse Status*

If the 24 V power supply voltage on COM-A is enabled via the drop-down-list *24V Supply,* the status of the fuse is displayed under *COM-A 24V Fuse status.* 

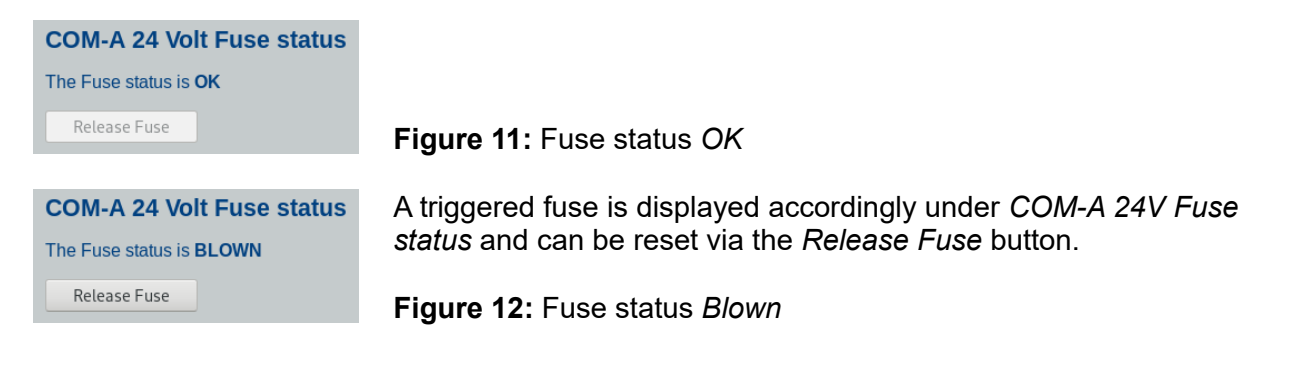

## *3.5 Switch Configuration*

<span id="page-13-0"></span>

| - Gigabit Ethernet Switch<br>Switch16/Com3 - Glyant Ethernet Office |                 |                                  |                                   |                        |                              |                                                                                                    |                                 |                                 |                         |                                 |                                 |                                 |                                 |                                 |                         |                         |                                 |                         |                                 |                                 |                         |
|---------------------------------------------------------------------|-----------------|----------------------------------|-----------------------------------|------------------------|------------------------------|----------------------------------------------------------------------------------------------------|---------------------------------|---------------------------------|-------------------------|---------------------------------|---------------------------------|---------------------------------|---------------------------------|---------------------------------|-------------------------|-------------------------|---------------------------------|-------------------------|---------------------------------|---------------------------------|-------------------------|
| www.esd.eu                                                          | Logout admin    |                                  |                                   |                        |                              |                                                                                                    |                                 |                                 |                         |                                 |                                 |                                 |                                 |                                 |                         |                         |                                 |                         |                                 |                                 |                         |
| Overview                                                            | Port            | <b>Default</b><br><b>VLAN ID</b> | <b>Discard</b><br><b>Untagged</b> | <b>802.1Q</b><br>Aware | <b>Force to</b><br>100MBit/s | <b>Port based VLAN</b>                                                                                                    |                                 |                                 |                         |                                 |                                 |                                 |                                 |                                 |                         |                         |                                 |                         |                                 |                                 |                         |
| <b>Basic setup</b><br>Update                                        |                 |                                  |                                   |                        |                              | $\overline{1}$                                                                                                    | $\overline{2}$                  | $\overline{3}$                  | $\overline{4}$          | 5                               | 6                               | $\overline{7}$                  | 8                               | 9                               | 10                      | 11                      | 12                              | 13                      | 14                              | 15                              | 16                      |
| Serial setup                                                        | $\mathbf{1}$    | $\mathbf{1}$                     | $\Box$                            | $\Box$                 | $\Box$                       |                                                                                                    | $\overline{\mathbf{v}}$         | $\overline{\mathbf{v}}$         | $\overline{\mathbf{v}}$ | $\overline{\mathbf{v}}$         | $\overline{\mathbf{v}}$         | $\overline{\blacktriangledown}$ | $\overline{\mathbf{v}}$         | $\overline{\mathbf{v}}$         |                         |                         |                                 |                         |                                 |                                 |                         |
| Switch                                                              | $\overline{2}$  | $\mathbf{1}$                     | $\Box$                            | П                      | $\Box$                       | $\overline{\mathbf{v}}$                                                                                                    |                                 | $\overline{\mathbf{v}}$         | $\overline{\mathbf{v}}$ | $\overline{\mathbf{v}}$         | $\overline{\mathbf{v}}$         | $\overline{\mathbf{v}}$         | $\overline{\mathbf{v}}$         | $\overline{\mathbf{v}}$         |                         |                         |                                 |                         |                                 |                                 |                         |
| configuration<br><b>Network statistics</b>                          | 3               | $1\,$                            | $\Box$                            | n                      | П                            | $\overline{\mathbf{v}}$                                                                                                    | $\overline{\mathbf{v}}$         |                                 | $\overline{\mathbf{v}}$ | $\overline{\mathbf{v}}$         | $\overline{\mathbf{v}}$         | $\overline{\mathbf{v}}$         | $\overline{\mathbf{v}}$         | $\overline{\mathbf{v}}$         |                         |                         |                                 |                         |                                 |                                 |                         |
| <b>Restart device</b>                                               | $\overline{4}$  | $\mathbf{1}$                     | $\Box$                            | $\Box$                 | $\Box$                       | $\overline{\mathbf{v}}$                                                                                                    | $\overline{\mathbf{v}}$         | $\overline{\mathbf{v}}$         |                         | $\overline{\blacktriangledown}$ | $\overline{\mathbf{v}}$         | $\overline{\blacktriangledown}$ | $\overline{\mathbf{v}}$         | $\overline{\mathbf{v}}$         |                         |                         |                                 |                         |                                 |                                 |                         |
| <b>Backup/store</b><br>/restore settings                            | $\overline{5}$  | $\mathbf{1}$                     | $\Box$                            | $\Box$                 | $\Box$                       | $\overline{\mathbf{v}}$                                                                                                    | $\overline{\mathbf{v}}$         | $\overline{\mathbf{v}}$         | $\overline{\mathbf{v}}$ |                                 | $\overline{\mathbf{v}}$         | $\overline{\mathbf{v}}$         | $\overline{\mathbf{v}}$         | $\overline{\mathbf{v}}$         |                         |                         |                                 |                         |                                 |                                 |                         |
|                                                                     | $6\overline{6}$ | $\mathbf{1}$                     | $\Box$                            | П                      | $\Box$                       | $\overline{\mathbf{v}}$                                                                                                    | $\overline{\mathbf{v}}$         | $\overline{\mathbf{v}}$         | $\overline{\mathbf{v}}$ | $\overline{\mathbf{v}}$         |                                 | $\overline{\mathbf{v}}$         | $\overline{\mathbf{v}}$         | $\overline{\mathbf{v}}$         |                         |                         |                                 |                         |                                 |                                 |                         |
|                                                                     | $\overline{7}$  | $\mathbf{1}$                     | $\Box$                            | $\Box$                 | $\Box$                       | $\overline{\mathbf{v}}$                                                                                                    | $\overline{\blacktriangledown}$ | $\overline{\blacktriangledown}$ | $\overline{\mathbf{v}}$ | $\overline{\mathbf{v}}$         | $\overline{\blacktriangledown}$ |                                 | $\overline{\blacktriangledown}$ | $\overline{\mathbf{v}}$         |                         |                         |                                 |                         |                                 |                                 |                         |
|                                                                     | 8               | $\mathbf{1}$                     | O                                 | $\Box$                 | $\Box$                       | $\overline{\mathbf{v}}$                                                                                                    | $\overline{\mathbf{v}}$         | $\overline{\mathbf{v}}$         | $\overline{\mathbf{v}}$ | $\overline{\mathbf{v}}$         | $\overline{\mathbf{v}}$         | $\overline{\mathbf{v}}$         | г                               | $\overline{\mathbf{v}}$         |                         |                         |                                 |                         |                                 |                                 |                         |
|                                                                     | 9               | $\mathbf{1}$                     | $\Box$                            | П                      | n                            | $\overline{\mathbf{v}}$<br>$\overline{\mathbf{v}}$<br>$\overline{\mathbf{v}}$<br>$\overline{\mathbf{v}}$<br>$\overline{\mathbf{v}}$<br>$\overline{\blacktriangledown}$<br>$\overline{\mathbf{v}}$ |                                 |                                 |                         |                                 |                                 |                                 |                                 |                                 | ᢦ                       | ᢦ                       | $\overline{\blacktriangledown}$ | $\overline{\mathbf{v}}$ | $\overline{\mathbf{v}}$         | $\overline{\mathsf{v}}$         | $\overline{\mathbf{v}}$ |
|                                                                     | 10              | $\mathbf{1}$                     | $\Box$                            | П                      | $\Box$                       |                                                                                                    |                                 |                                 |                         |                                 |                                 |                                 |                                 | $\overline{\blacktriangledown}$ |                         | $\overline{\mathbf{v}}$ | $\overline{\blacktriangledown}$ | $\overline{\mathbf{v}}$ | $\overline{\blacktriangledown}$ | $\overline{\blacktriangledown}$ | $\overline{\mathbf{v}}$ |
|                                                                     | 11              | $\,1\,$                          | $\Box$                            | ⊓                      | П                            |                                                                                                    |                                 |                                 |                         |                                 |                                 |                                 |                                 | $\overline{\mathbf{v}}$         | $\overline{\mathbf{v}}$ |                         | $\overline{\blacktriangledown}$ | $\overline{\mathbf{v}}$ | $\overline{\mathbf{v}}$         | $\overline{\mathbf{v}}$         | $\overline{\mathbf{v}}$ |
|                                                                     | 12              | $\mathbf{1}$                     | □                                 | $\Box$                 | $\Box$                       |                                                                                                    |                                 |                                 |                         |                                 |                                 |                                 |                                 | $\overline{\mathbf{v}}$         | $\overline{\mathbf{v}}$ | $\overline{\mathbf{v}}$ |                                 | $\overline{\mathbf{v}}$ | $\overline{\mathbf{v}}$         | $\overline{\mathbf{v}}$         | $\overline{\mathbf{v}}$ |
|                                                                     | 13              | $1\,$                            | $\Box$                            | П                      | $\Box$                       |                                                                                                    |                                 |                                 |                         |                                 |                                 |                                 |                                 | $\overline{\blacktriangledown}$ | $\overline{\mathbf{v}}$ | ᢦ                       | $\overline{\blacktriangledown}$ |                         | $\overline{\blacktriangledown}$ | $\overline{\blacktriangledown}$ | $\overline{\mathbf{v}}$ |
|                                                                     | 14              | $1\,$                            | $\Box$                            | $\Box$                 | $\Box$                       |                                                                                                    |                                 |                                 |                         |                                 |                                 |                                 |                                 | $\overline{\mathbf{v}}$         | $\overline{\mathbf{v}}$ | $\overline{\mathbf{v}}$ | $\overline{\mathbf{v}}$         | $\overline{\mathbf{v}}$ |                                 | $\overline{\blacktriangledown}$ | $\overline{\mathbf{v}}$ |
|                                                                     | 15              | $\mathbf{1}$                     | □                                 | П                      | П                            |                                                                                                    |                                 |                                 |                         |                                 |                                 |                                 |                                 | $\overline{\mathbf{v}}$         | $\overline{\mathbf{v}}$ | $\overline{\mathbf{v}}$ | $\overline{\mathbf{v}}$         | $\overline{\mathbf{v}}$ | $\overline{\mathbf{v}}$         |                                 | $\overline{\mathbf{v}}$ |
|                                                                     | 16              | $\mathbf{1}$                     | $\Box$                            | $\Box$                 | П                            | $\overline{\mathbf{v}}$                                                                                                    |                                 |                                 |                         |                                 |                                 |                                 |                                 | $\overline{\mathbf{v}}$         | $\overline{\mathbf{v}}$ | ᢦ                       | $\overline{\blacktriangledown}$ | $\overline{\mathbf{v}}$ | $\overline{\mathbf{v}}$         | $\overline{\blacktriangledown}$ |                         |
|                                                                     | Set             |                                  |                                   |                        |                              |                                                                                                    |                                 |                                 |                         |                                 |                                 |                                 |                                 |                                 |                         |                         |                                 |                         |                                 |                                 |                         |

**Figure 13:** *Switch Configuration*

Select this menu item to configure the properties of the 16 ports of the integrated Ethernet switches.

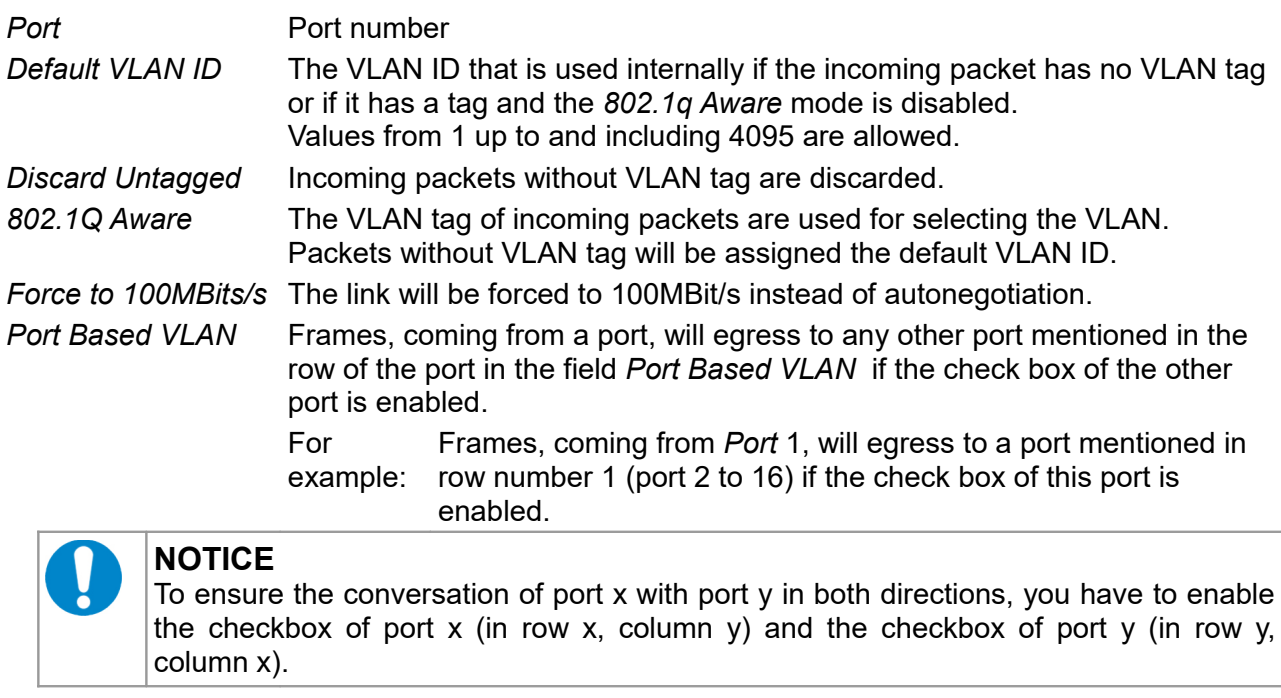

# $\overline{\mathbf{i}}$

## **INFORMATION**

Given the internal architecture of the switch hardware, port 1 through 8 cannot individually be enabled to egress on port 9 through 16. The same concerns port 9 through 16 to be enabled for port 1 through 8.

## <span id="page-14-0"></span>*3.6 Restart Device*

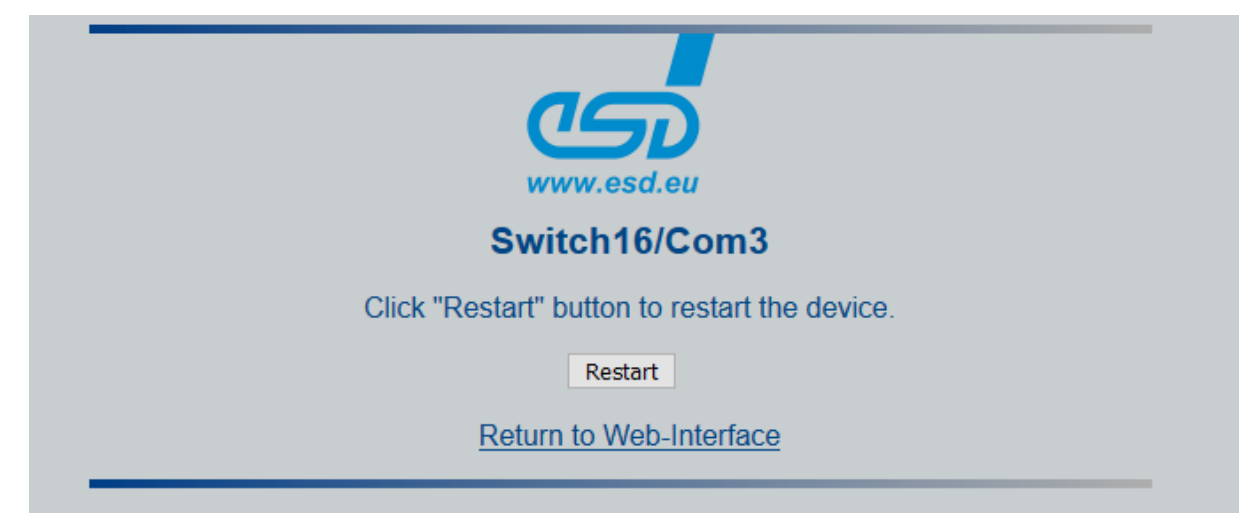

**Figure 14:** *Restart Device*

On the *Restart Device* page click on the button *Restart* to confirm the restart. After the restart changes will become effective.

If you want to leave the page without restarting the device, click on *Return to Web-Interface*.

## <span id="page-15-0"></span>*3.7 Backup/Store/Restore Configuration Settings*

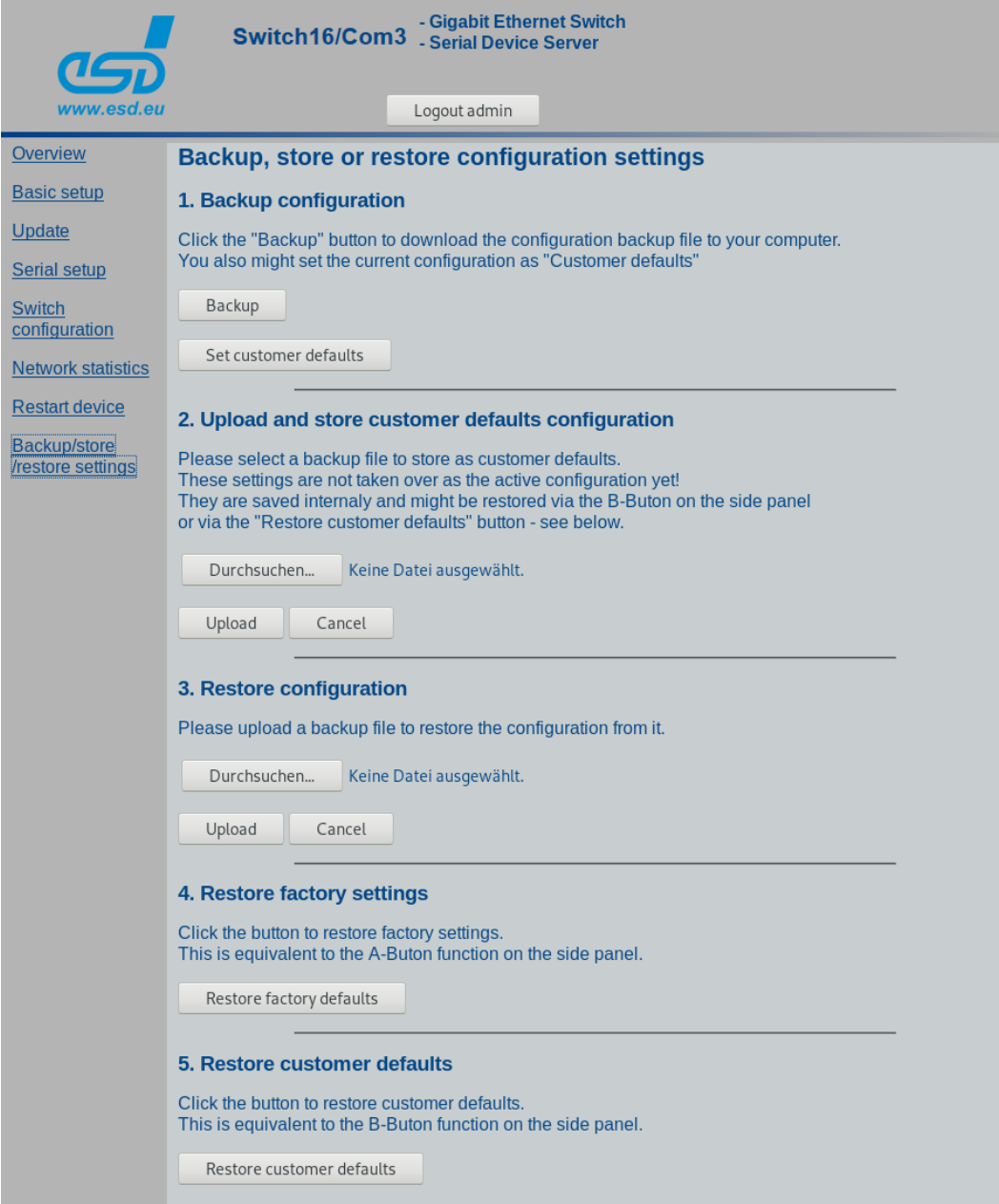

**Figure 15:** *Backup/Restore Configuration*

On the *Backup/store/restore settings* page you can backup the configuration data in a backup file (config.bin) store or restore the configuration data. The *Backup/store/restore settings* page is divided in the fields *Backup configuration, Upload and store customer defaults configuration, Restore configuration, restore factory settings* and *Restore customer defaults*.

## <span id="page-16-2"></span>*3.7.1 Backup Configuration*

Click the button *Backup* in the field *Backup configuration* to create the backup file. On success you will see the following message.

**System configuration backup created successfully** Click the "Download" button to download it Download

**Figure 16:** *Download* Backup file

Click *Download* now to download the config.bin file to your PC.

## <span id="page-16-1"></span>*3.7.2 Upload and Store Customer Default Configuration*

To upload a customer defaults configuration click on the button *(Browse.. in this example)* in the field *Upload and store customer defaults configuration* to open your browser.

Select the configuration file (e.g. config.bin) and confirm your selection. On success you will see the following message.

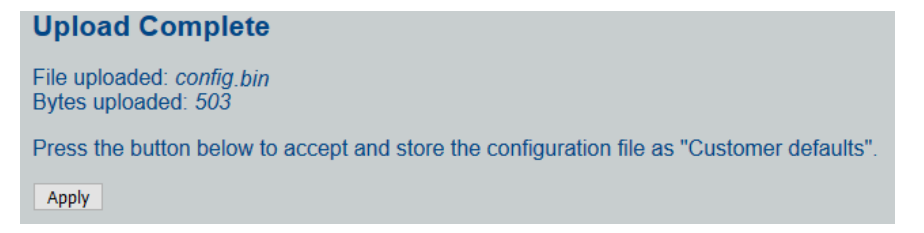

**Figure 17:**  *Customer defaults file* upload

Press the *Apply* button to store the configuration file as "Customer defaults". On success you will get the following message.

**Customer defaults stored successfully** 

**Figure 18:** Customer defaults file stored

## <span id="page-16-0"></span>*3.7.3 Restore Configuration*

To restore the configuration click on the button (*Browse..* in this example) in the field *Restore configuration.* The name of the button depends on the browser used. Select your config.bin file via your browser and confirm your choice with clicking on *Upload*.

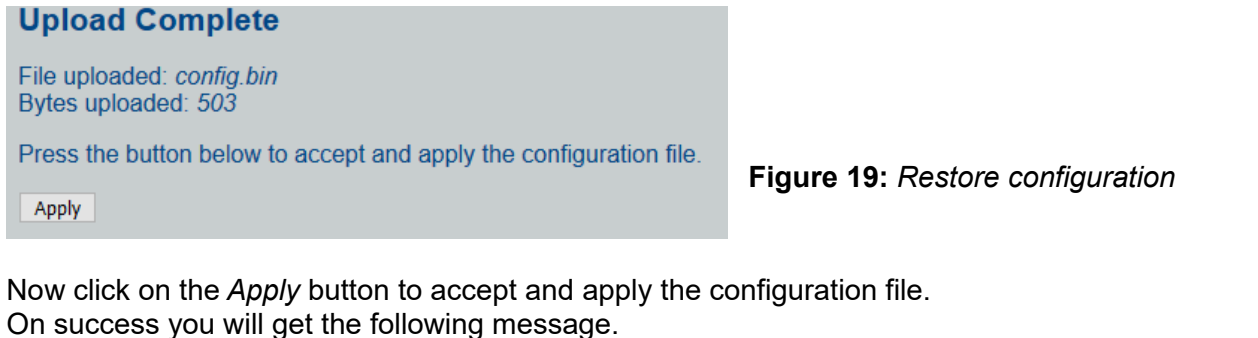

# **Settings restored successfully**

Note: The restored admin password is esd. Feel free to change it now. You might want to restart the device to apply all the changes.

**Figure 20:** Settings restored

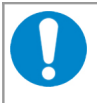

#### **NOTICE**

If you change the admin password, make a note of it for later! Make sure that you have the correct password for future applications. There is no possibility to find it out later.

## <span id="page-17-1"></span>*3.7.4 Restore Factory Settings*

The configuration of the device can be reset to the factory settings.

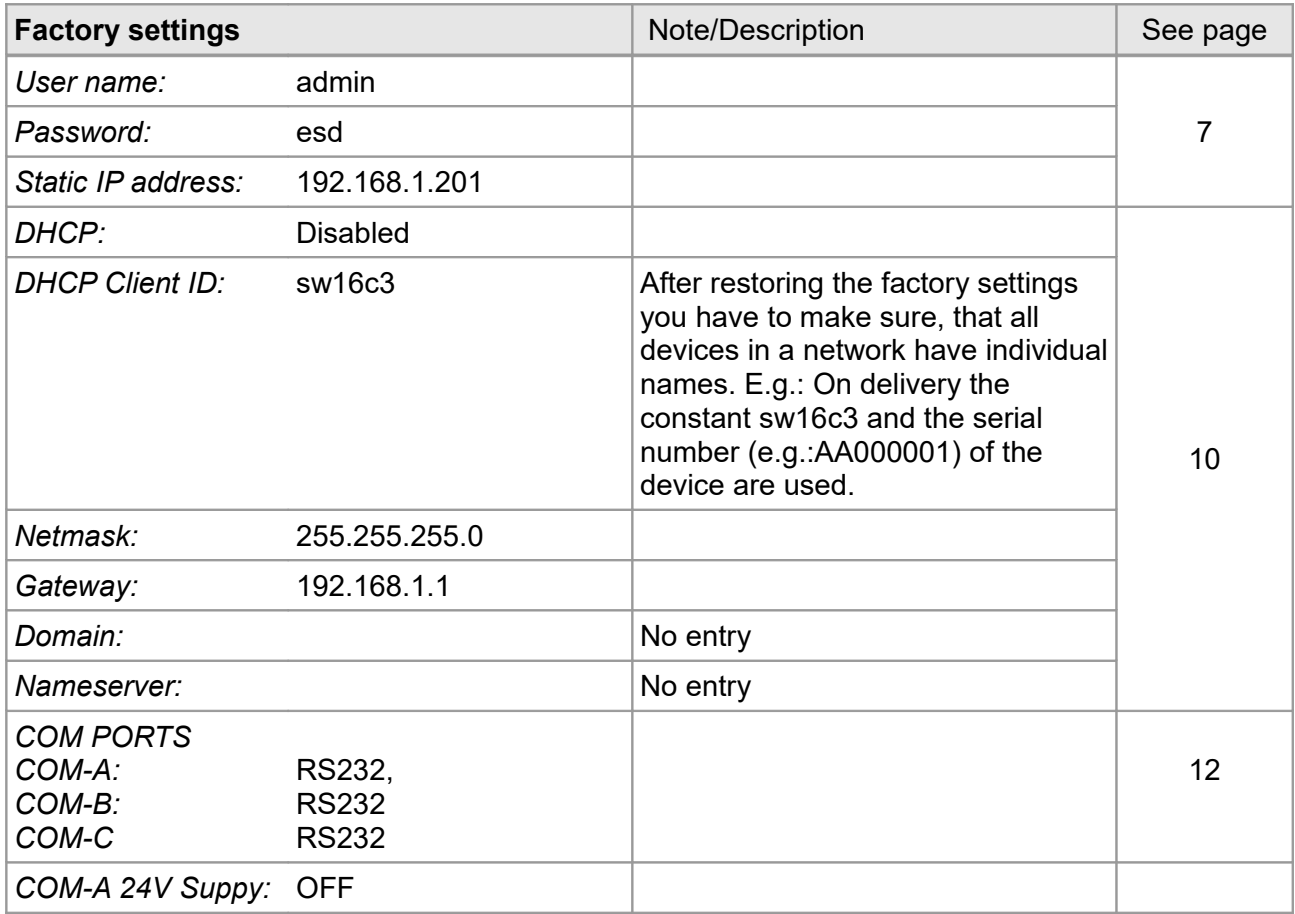

Click on button *Restore Factory Settings* to reload the factory settings. After restoring the factory settings the following message is displayed:

#### **Factory settings restored successfully**

You might want to restart the device now.

**Figure 21:** *Factory settings restored*

Click on *restart the device* for a restart.

#### **INFORMATION**

It is absolutely necessary to restart the device after restoring. The factory settings will only be valid after a restart.

## <span id="page-17-0"></span>*3.7.5 Restore Customer Defaults*

To restore the customer defaults click the button *Restore customer defaults.* After restoring the customer settings the following message is displayed:

#### **Customer defaults set successfully**

These settings might be restored via the B-Buton on the side panel - see manual for details

**Figure 22:**

*Customer defaults restored*

# <span id="page-18-1"></span>**4. Special Functions**

## <span id="page-18-0"></span>**4.1 COM Port Rerouting**

The serial interfaces of the COM-Server (COM-A ... COM-C) can be used in the internal machine network via a special driver software (esd PCOMM) as virtual interface on a PC.

The following four modes can be selected individually for every COM port in the *Serial Device Server Setup* (see page [12](#page-11-1) Figure [9\)](#page-11-1).

- RS-232 (Default)
- RS-422
- RS485-half (half duplex)
- RS485-full (full-duplex)